## **Biacore T200 Single-Cycle Kinetics Protocol**

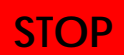

This protocol is for qualified users operating Biacore T200 in IBC 402 only. Dr. Jao accepts no responsibility for actions taken as a result of using this protocol. Reading the manufacturer's handbooks is highly recommended.

- 1. In this protocol, we will use the Biacore single-cycle kinetics (SCK) method to obtain kinetics data, using samples from Biacore T200 Getting Started kit. Choose **Run:Method**. In the folder **Methods And Templates**, select **Biacore Methods**. Double click **Single-cycle kinetics** to open the default setting for SCK.
- 2. Check the **Overview**. The overview shows a summary of the method.
- 3. Click the **General Setting** and set the parameters as followed:

Data collection rate: 10Hz,

Detection mode: Dual (choose "Multiple" if all 4 channels are needed),

Temperature: 25,

Concentration unit: nM

Buffer A: HBS-EP+

4. Click the **Assay Steps** and select the steps to alter the setting.

 Select the **Startup** and change the **Number of replicates** to 3. No changes for the **Sample** step.

5. Click the **Cycle Types** and select the **Sample** cycle. The cycle is executed sequentially according to the commands. Under **Commands** panel, select **Sample 1** and set the parameters as followed:

Type: Single cycle kinetics

Concentration per cycle: 5

Contact time: 120 s

Dissociation time: 600 s

Flow rate:  $30 \mu L$  /min

Flow path: Both

Under **Commands** panel, select the **Regeneration 1** and set the parameters as followed:

Regeneration solution: 10mM Glycine pH2.5

Contact time: 30s

Flow Rate: 30 µL /min

Flow path: Both

Stabilization period: 30s

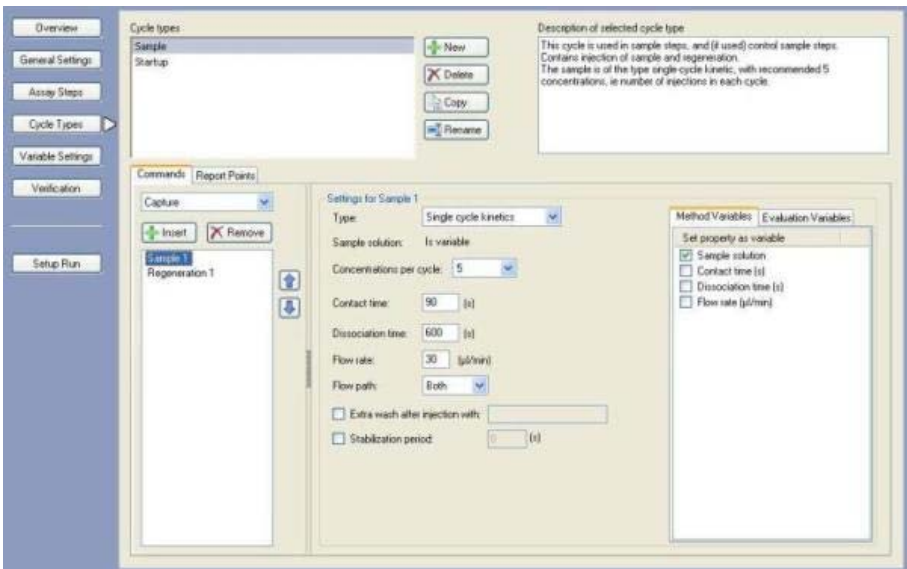

6. Still under the **Cycle Types**, select the **Startup** cycle. Under **Commands** panel, select **Sample 1** and set the parameters as followed:

Type: Low sample consumption

Contact time: 120 s

Dissociation time: 120 s

Flow rate:  $30 \mu L$  /min

Flow path: Both

Under **Commands** panel, select the **Regeneration 1** and set the parameters as followed:

Regeneration solution: 10mM Glycine pH2.5

Contact time: 30s

Flow Rate: 30 µL/min

Flow path: Both

Stabilization period: 30s

- 7. Click on **Variable Settings**. Check ⊙ Define all values at run time for both Startup and Sample steps.
- 8. Click on **Verifications** to verify the method.
- 9. Click on **Setup Run**. Choose **Flow path**. Click on **Next**. Use HBS-EP+ as **Startup** solution. Select **Sample** and type in *beta2-microglobulin* as the sample solution and the concentrations are *0* nM, *0* nM, *0* nM, *0* nM and *0* nM in the first and second cycles and *2* nM, *4* nM, *8* nM, *16* nM and *32* nM in the third. The **MW** of beta2-microglobulin is *11800* Da. Click on **Next** when done.
- 10. The **Cycle run list** shows a summary of the experiment cycles. Click on **Next**.
- 11. In **System Preparations**, uncheck **Prime before run** as well as **Normalize detector**. Click on **Next**.
- 12. Prepare your samples: Dilute stock beta2-microglobulin in running buffer to 32 nM (2.26 µL beta2-microglobulin + 598  $\mu$ L HBS-EP). Prepare the concentration series from the 32 nM sample: mix 300  $\mu$ L of the 32 nM solution with 300  $\mu$ L running buffer to get the 16 nM solution. Continue the dilution series to obtain the following: 32, 16, 8, 4 and 2 nM.

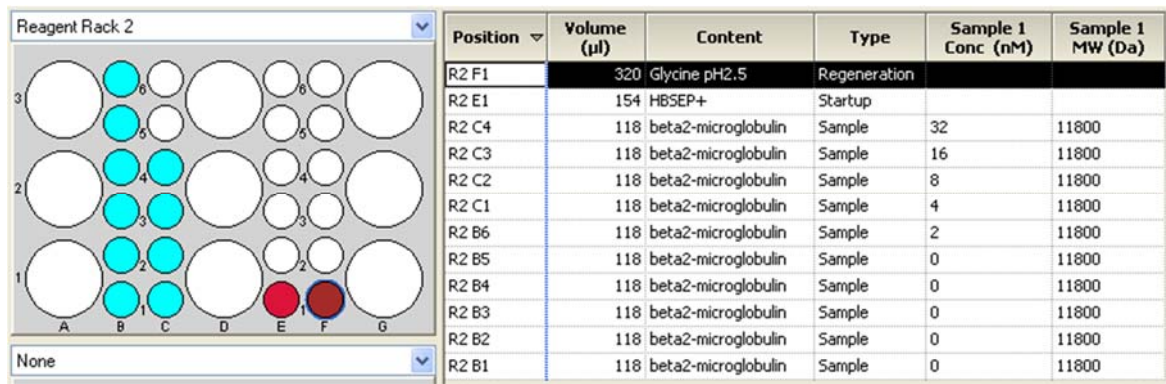

- 13. Prepare and position samples according to **Rack Positions**. Click on **Next**.
- 14. Make sure everything is correct according to the **Prepare Run Protocol** and click **Start** to begin the experiment.
- 15. Enter a file name for the resulting sensorgram.
- 16. Evaluate result using Biacore T200 evaluation software.

Results of 2009/02/25:

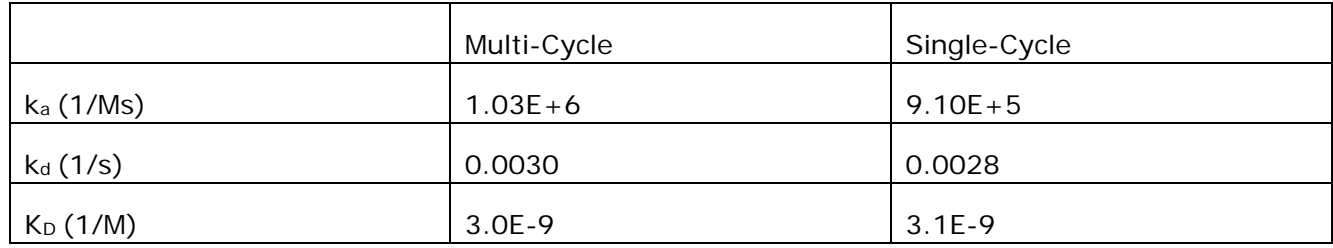

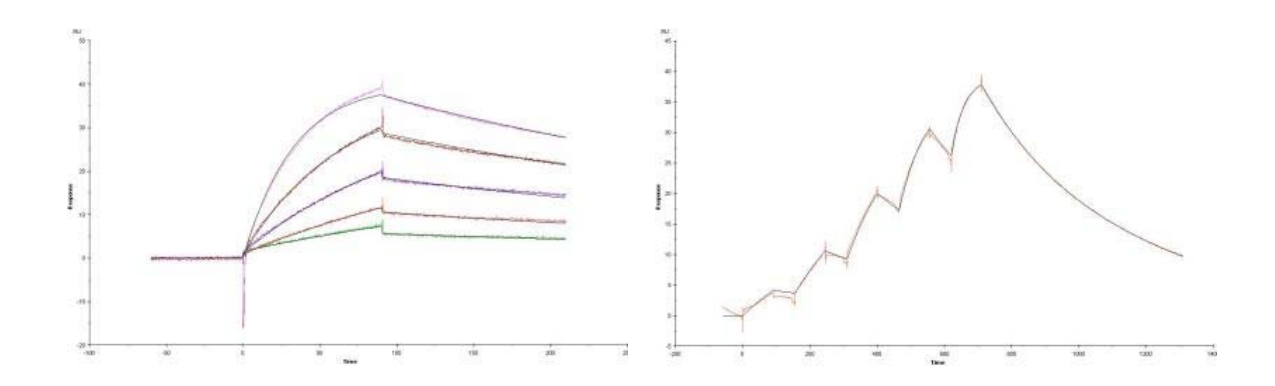